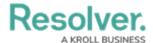

## **Edit Form Template**

Last Modified on 04/19/2022 11:24 am EDT

If you're an admin viewing a form as an end-user (i.e., outside the admin settings), you can edit a form template by clicking the outside the top-right of the form, then **Edit Form Template**.

Clicking this link will display the form's Edit Configurable Form page, where you can make changes as needed. When finished, clicking the **Done** button will return you to the previous page.

The **Edit Form Template** link will **not** be visible if:

- You're not an administrator.
- You're viewing a default form (the auto-generated form that displays all the components added to an object type).
- You're viewing a default form selected in your role's Workflow Permissions for the object's current state.

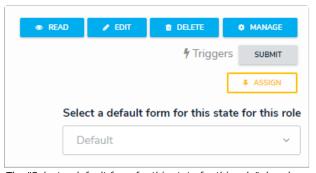

The "Select a default form for this state for this role" dropdown menu in the workflow permissions.